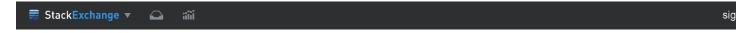

# Quadratic and cubic regression in Excel

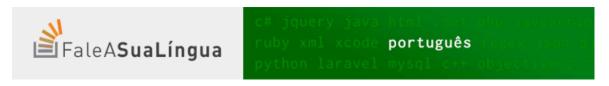

I have the following information:

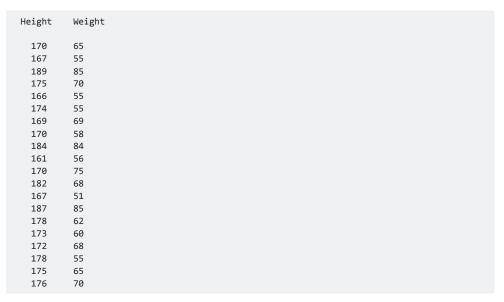

I want to construct quadratic and cubic regression analysis in Excel. I know how to do it by linear regression in Excel, but what about quadratic and cubic? I have searched a lot of resources, but could not find anything helpful.

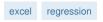

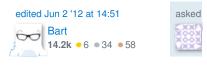

2 my 1st google result for "excel polynomial regression" is people.stfx.ca/bliengme/ExcelTips/Polynomial.htm - what's wrong with that?!? – Aprillion Jun 1 '12 at 22:28

@deathApril I suggest you add this as the answer – brettdj Jun 2 '12 at 10:42

@deathApril i've been googling for a how to perform polynomial regressions in Excel. i already found the link you mention; but i don't think it includes anything to do with quadratic or 4th order regressions. i could be wrong: it's horribly written. – lan Boyd Sep 2 '12 at 20:19

#### 3 Answers

You need to use an undocumented trick with Excel's LINEST function:

```
=LINEST(known_y's, [known_x's], [const], [stats])
```

#### Background

A regular *linear* regression is calculated (with your data) as:

1 of 7 30-12-2016 21:37

=LINEST(B2:B21,A2:A21)

which returns a single value, the linear slope ( m ) according to the formula:

$$y = m \times x + b$$

which for your data:

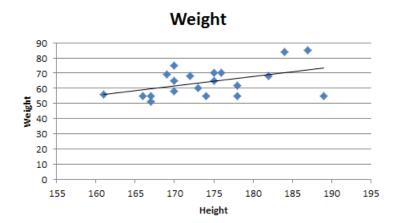

is:

$$y = 0.619033398038923 \times x + b$$

## **Undocumented trick Number 1**

You can also use Excel to calculate a regression with a formula that uses an exponent for x different from x, e.g.  $x^{1.2}$ :

$$y = m \times x^{1.2} + b$$

using the formula:

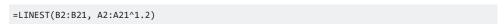

which for you data:

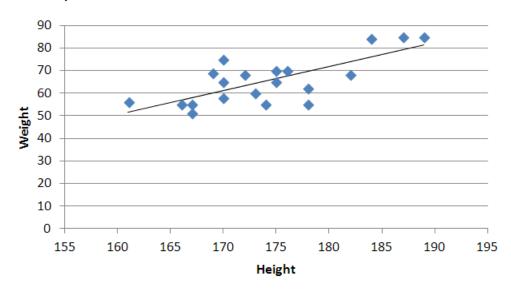

is:

2 of 7 30-12-2016 21:37

$$y = 0.315374680721405 \times x^{1.2} + b$$

## You're not limited to one exponent

Excel's LINEST function can also calculate multiple regressions, with different exponents on  $\mathbf{x}$  at the same time, e.g.:

**Note:** if locale is set to European (decimal symbol ","), then comma should be replaced by semicolon and backslash, i.e. =LINEST(B2:B21;A2:A21^{1\2})

Now Excel will calculate regressions using both  $x^1$  and  $x^2$  at the same time:

$$y = m_1 x^1 + m_2 x^2 + b$$

### How to actually do it

The impossibly tricky part there's no obvious way to *see* the other regression values. In order to do that you need to:

• select the cell that contains your formula:

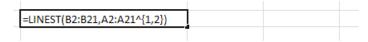

• extend the selection the left 2 spaces (you need the select to be at least 3 cells wide):

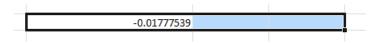

- press F2
- press Ctrl + Shift + Enter

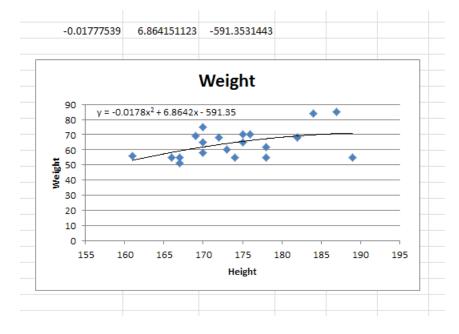

You will now see your 3 regression constants:

$$y = -0.01777539x^2 + 6.864151123x + -591.3531443$$

#### **Bonus Chatter**

3 of 7 30-12-2016 21:37